## tvdid **Aktivierung/Deaktivierung einer TVD-Mitgliedschaft**

Die Aktivierung einer Mitgliedschaft in der Tierverkehrsdatenbank (TVD) kann unterschiedliche Gründe haben: Entweder gewähren Sie einer Organisation Einblick in Ihre Daten oder Sie können Labelmeldungen übermitteln und spezielle Ohrmarken bestellen.

Gehen Sie dabei wie folgt vor:

- Loggen Sie sich auf der Website [www.agate.ch](http://www.agate.ch) mit der Rolle **Tierhalter:in** ein.
- Wählen Sie links in der Navigation **Betrieb (1)** und **Betriebsdetails (2)**.
- Klicken Sie auf das Register **Mitgliedschaften (3)**.
- Im Dropdown schränken Sie die Auswahl auf eine **Gattung (4)** ein.
- Aktivieren Sie mit der Maus die **Checkbox (5)** Ihrer Mitgliedschafts- oder Zuchtorganisation.
- Klicken Sie auf den Button **Speichern (6)**, um die Mitgliedschaft zu bestätigen.

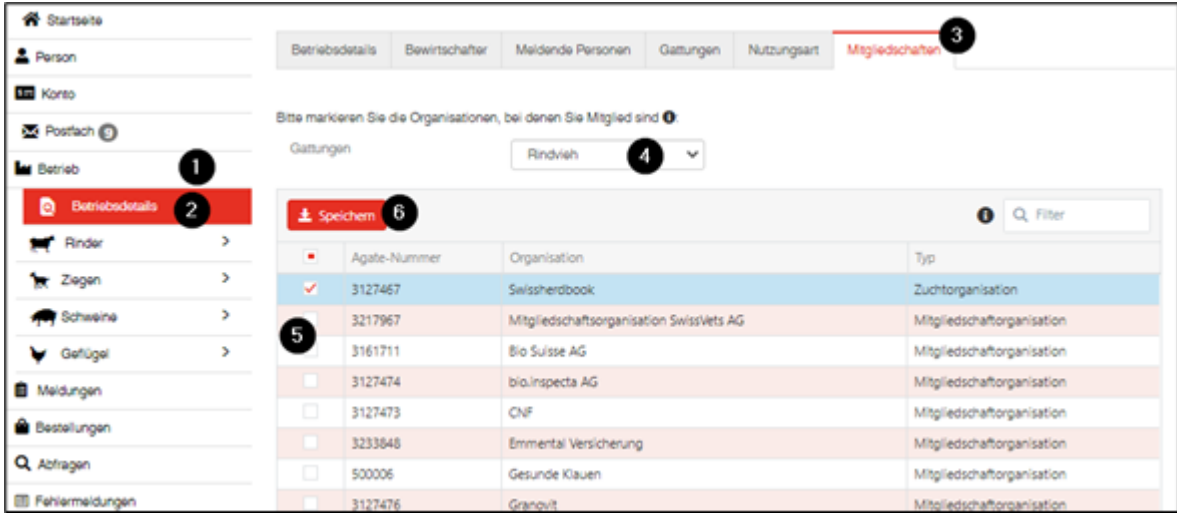

Wenn Sie die Mitgliedschaft beenden möchten, deaktivieren Sie die Checkbox und klicken anschliessend auf den Button **Speichern**.